## **Deleting a dashboard**

01/31/2024 1:27 pm EST

If a dashboard is deleted, it is deleted for all users and cannot be recovered. Please ensure no one is using the dashboard before you delete it.

To delete a dashboard, click on the *Settings* button to the right of the dashboard's name.

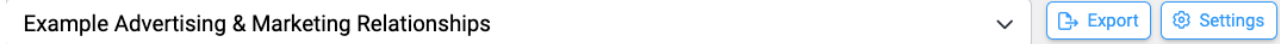

On the *Basic Settings* tab, click the *Delete* button. You see this modal.

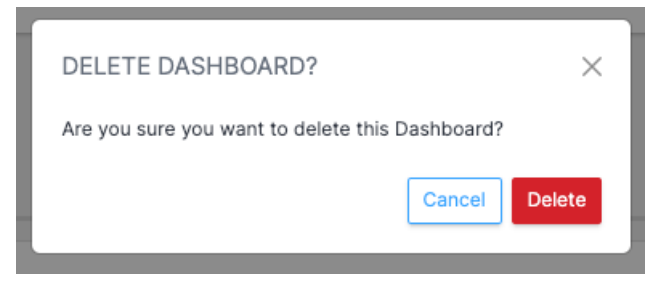

If you click the *Delete* button, the dashboard is gone forever.